#### Lisez-moi - Pilote d'imprimante UNIX Xerox

Ce fichier fournit à l'administrateur UNIX des instructions de base pour l'installation, la configuration et la désinstallation du pilote d'imprimante UNIX Xerox.

### 1. INSTALLATION

- Vous devez disposer de droits de superutilisateur pour installer le pilote d'imprimante UNIX Xerox.
- Si vous avez téléchargé le package d'installation du pilote UNIX Xerox du site Web xerox.com, vous disposez d'un package d'installation natif pour votre système d'exploitation UNIX. Reportez-vous à la Section 4, Commandes de système d'exploitation natives pour la gestion du package d'installation, pour déterminer comment installer ce package sur la machine cliente.
- Si vous utilisez le fichier du programme d'installation .sh du DVD d'installation Xerox, exécutez la commande suivante en tant que superutilisateur :

## ./Xeroxv5Pkg-{OSLabel}-{Version}.sh<Entrée>

Le programme d'installation affiche le contrat de licence d'utilisateur final que vous devez accepter pour pouvoir continuer l'installation. Le programme d'installation vérifie ensuite la présence d'installations précédentes sur la machine cliente, puis continue l'installation actuelle.

REMARQUE : Si le fichier du programme d'installation ne peut pas être exécuté, vérifiez les droits d'exécution de ce fichier et ajoutez-les, si nécessaire. Les droits d'exécution peuvent en effet se perdre lors de la copie du fichier du programme d'installation selon la méthode de copie employée, il s'agit-là d'un problème connu.

### 2. CONFIGURATION DE FILES D'IMPRESSION

- Vous devez disposer de droits de superutilisateur pour configurer les files d'impression.
- En tant que superutilisateur, exécutez l'application du gestionnaire d'impression xeroxprtmgr à l'aide de la commande suivante :

### xeroxprtmgr<Entrée>

- xeroxprtmgr comporte une fonction d'aide qui vous guide dans l'utilisation de l'application.

### 3. DÉSINSTALLATION

- Vous devez disposer de droits de superutilisateur pour désinstaller le logiciel et supprimer les fichiers de l'arborescence de répertoires /opt/Xerox/prtsys.
- Pour désinstaller le pilote d'imprimante UNIX Xerox, vous devez utiliser des commandes de système d'exploitation natives. Reportez-vous à la Section 4, Commandes de système d'exploitation natives pour la gestion du package d'installation, pour déterminer comment désinstaller ce package de la machine cliente.
- Si vous installez une autre version du pilote d'imprimante UNIX Xerox et voulez conserver les files d'impression de votre pilote durant le processus de désinstallation, copiez le fichier /opt/Xerox/prtsys/db/QueueInfo.db à un emplacement temporaire en dehors de l'arborescence de répertoires /opt/Xerox avant de désinstaller le pilote d'imprimante UNIX Xerox. Après réinstallation du pilote d'imprimante UNIX Xerox, recopiez le fichier QueueInfo .db file dans /opt/Xerox/prtsys/db.
- La désinstallation native peut laisser des fichiers dans le répertoire /opt/Xerox/prtsys/db puisque ces fichiers ont été créés par les exécutable du pilote d'imprimante UNIX et non par le package d'installation. Après désinstallation du pilote d'imprimante UNIX, vous pouvez supprimer ces fichiers en toute sécurité en exécutant la commande suivante en tant que superutilisateur :

rm –rf /opt/Xerox/prtsys<Entrée>

# 4. COMMANDES DE SYSTÈME D'EXPLOITATION NATIVES POUR LA GESTION DU PACKAGE D'INSTALLATION

Ce tableau répertorie les commandes pouvant servir à désinstaller le package, vérifier la présence du package et supprimer le package. La plupart des systèmes d'exploitation proposent également une interface graphique pour ces commandes. Veuillez pour cela vous référer à la documentation de votre système d'exploitation.

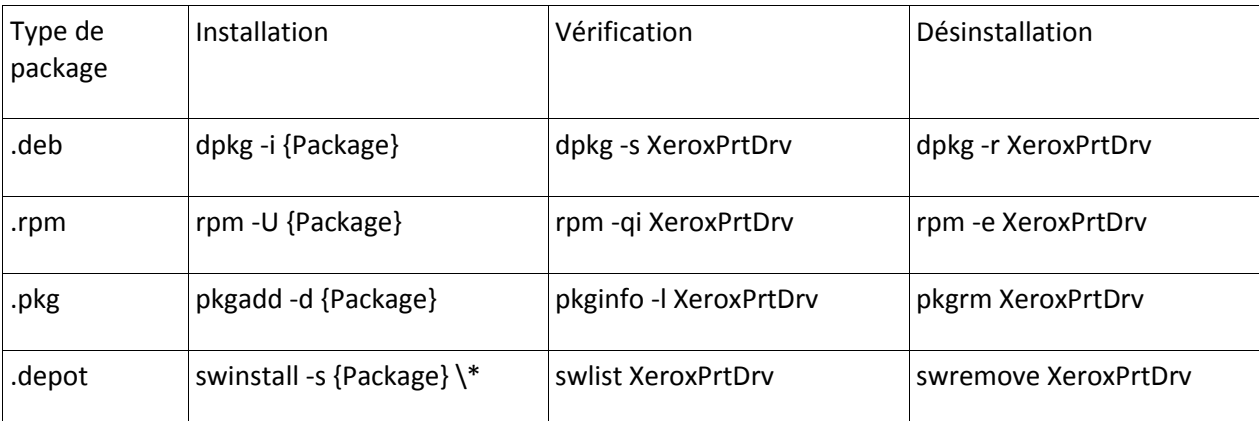

Remarque : HPUX exige un chemin absolu au dépôt du package et une barre oblique inverse précédant l'astérisque.

Remarque : Il est possible que les utilisateurs AIX doivent exécuter /usr/sbin/updtvpkg si l'installation rpm échoue.

## 5. EN SAVOIR PLUS

- Consultez les pages man de xeroxprtmgr, xeroxprint, xeroxquemgr et xeroxlogmgr.